### NMP – ICDS MISSING CREDIT PORTAL HELP FILE

#### Step 1 : Enter\_[http://cps.tn.gov.in/nmp](about:blank)

#### Step2: Enter User name Provided (Eg: 0401\_SB111)

#### Step3: Enter Password

#### **Screenshot for the Login Screen**

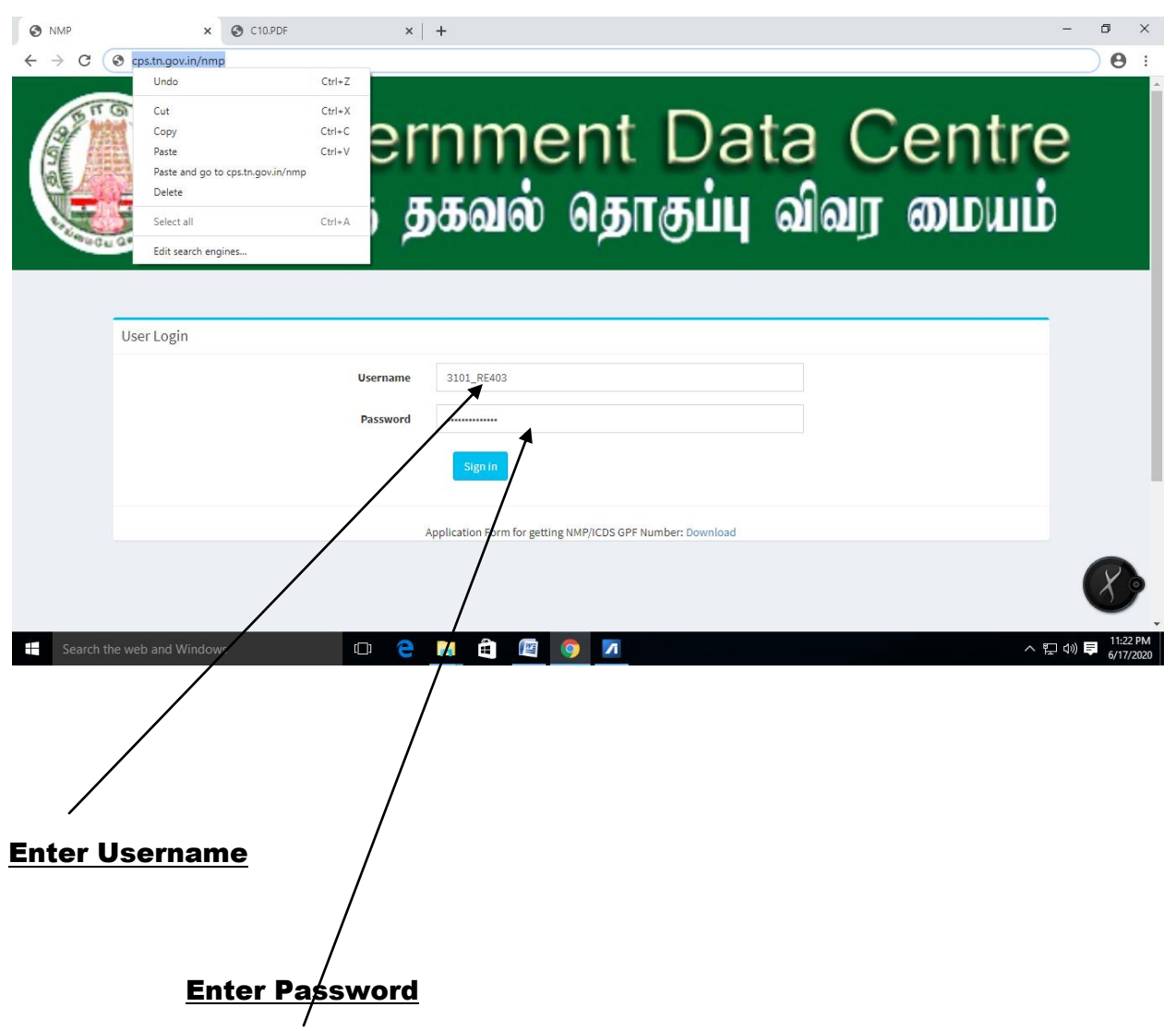

#### **Step4 : After Login Go to Missing credit Menu**

#### click the MC ENTRY

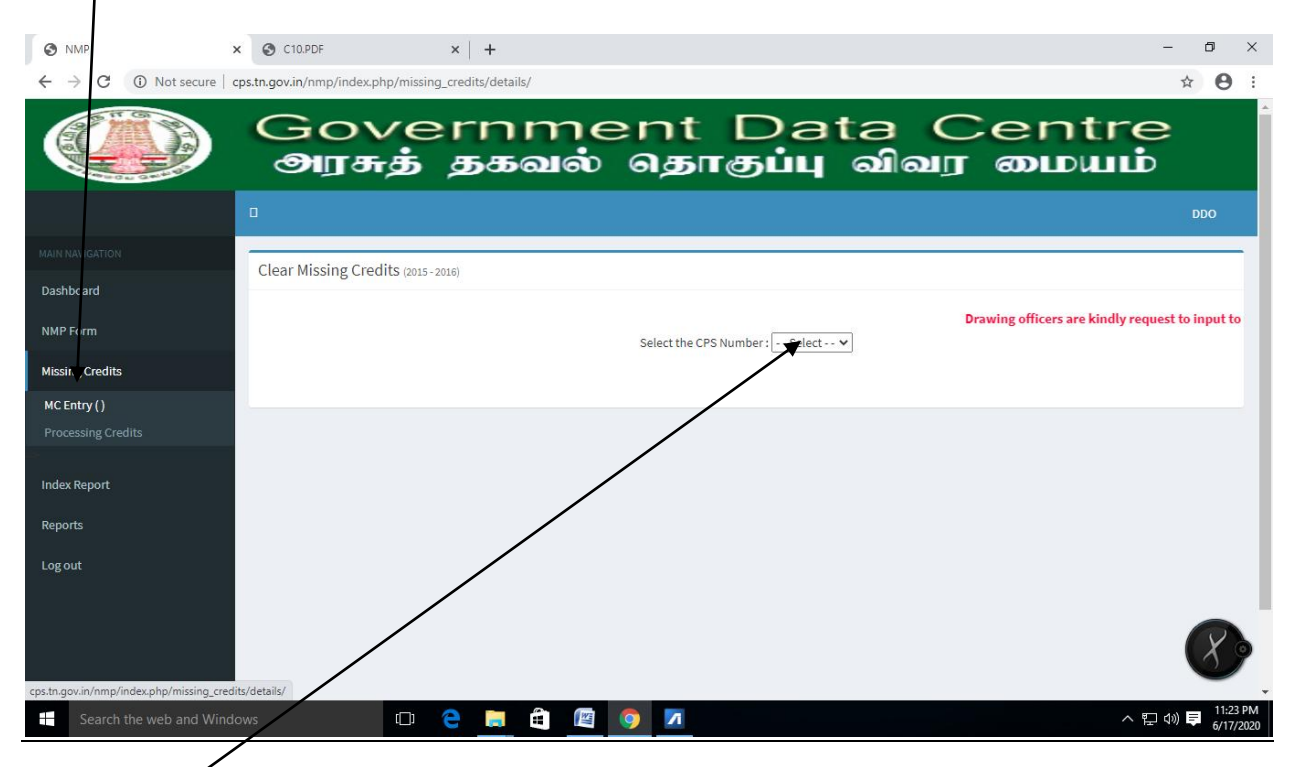

**Step5: Choose the CPSNUMBER** 

### Step6: Choose the month of the Missing Credit (click edit for Update the Missing credit)

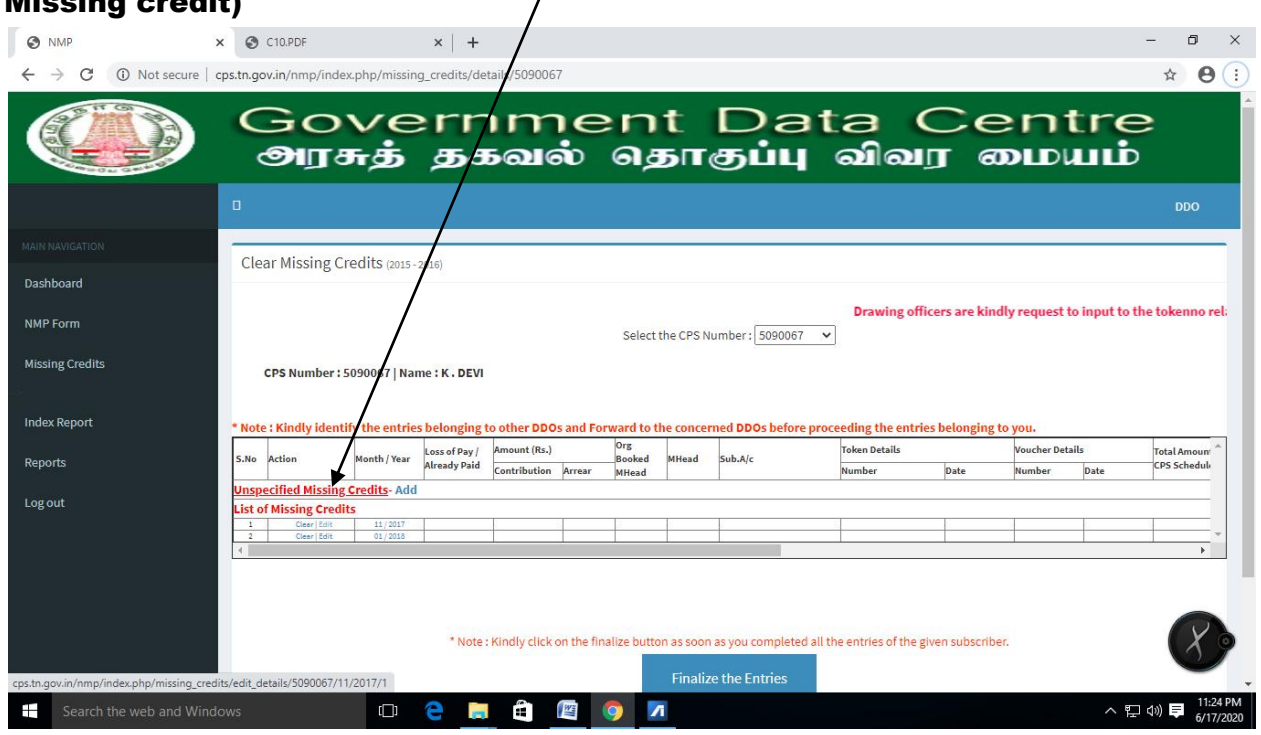

### Step7: To Transfer The Month Missing Credit to Another Drawing officer / Treasury Click Yes

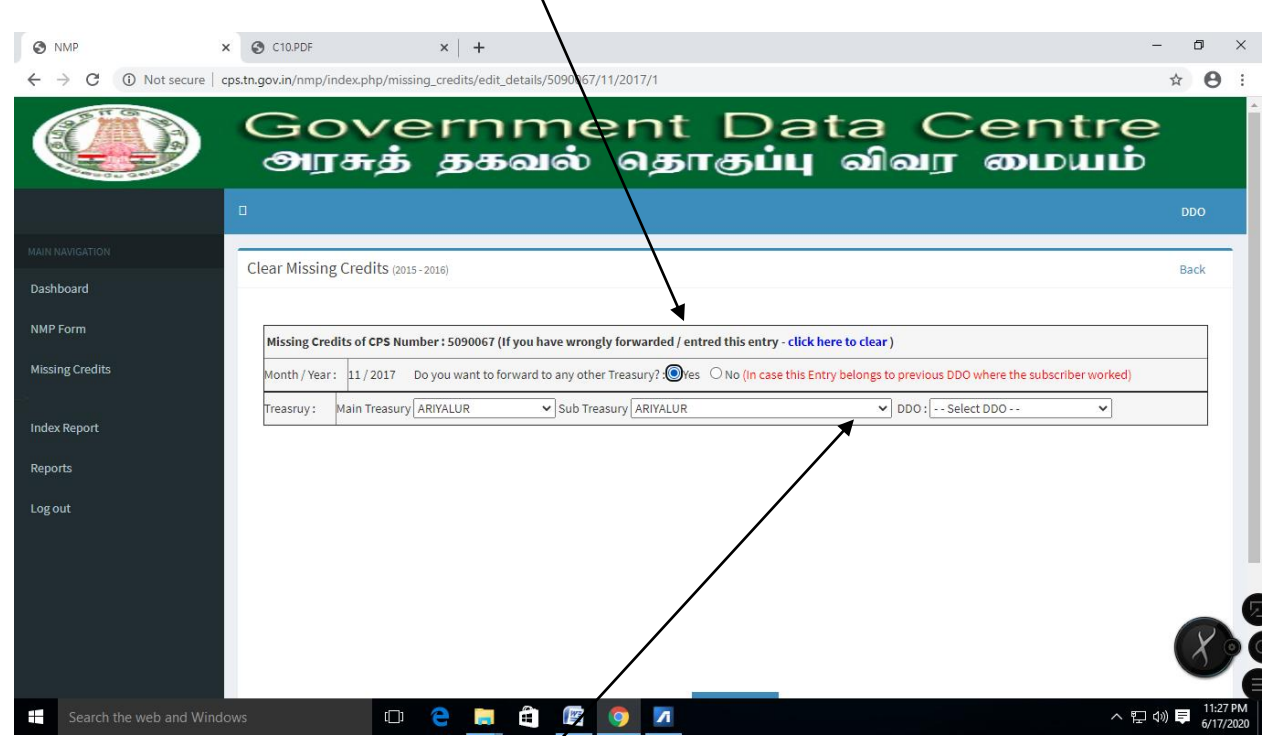

By clicking yes the following screen appears can change the Treasury/Subtreasury and Drawing officer . The Missing credit for the month will be transferred to the Choosen Drawing officer.

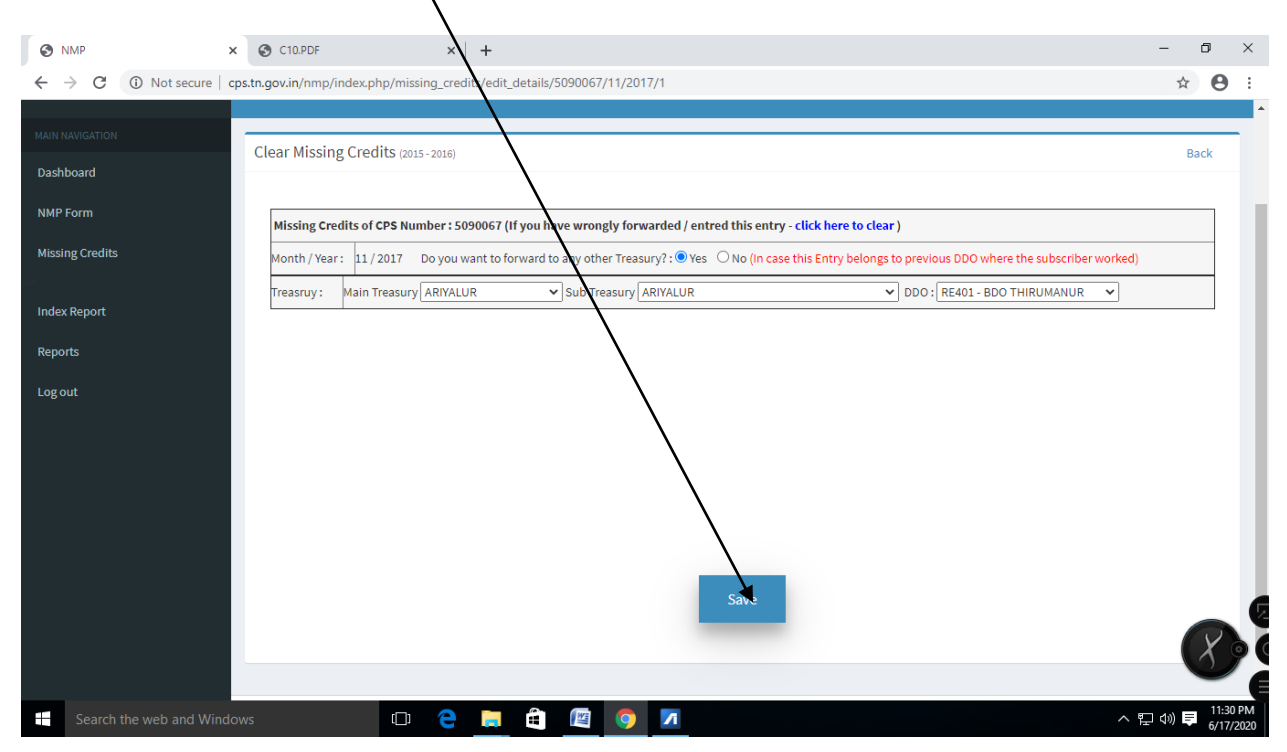

#### Step8: Click Save button for forwarding to another Drawing officer

#### Step9: To add missing credit click option- NO

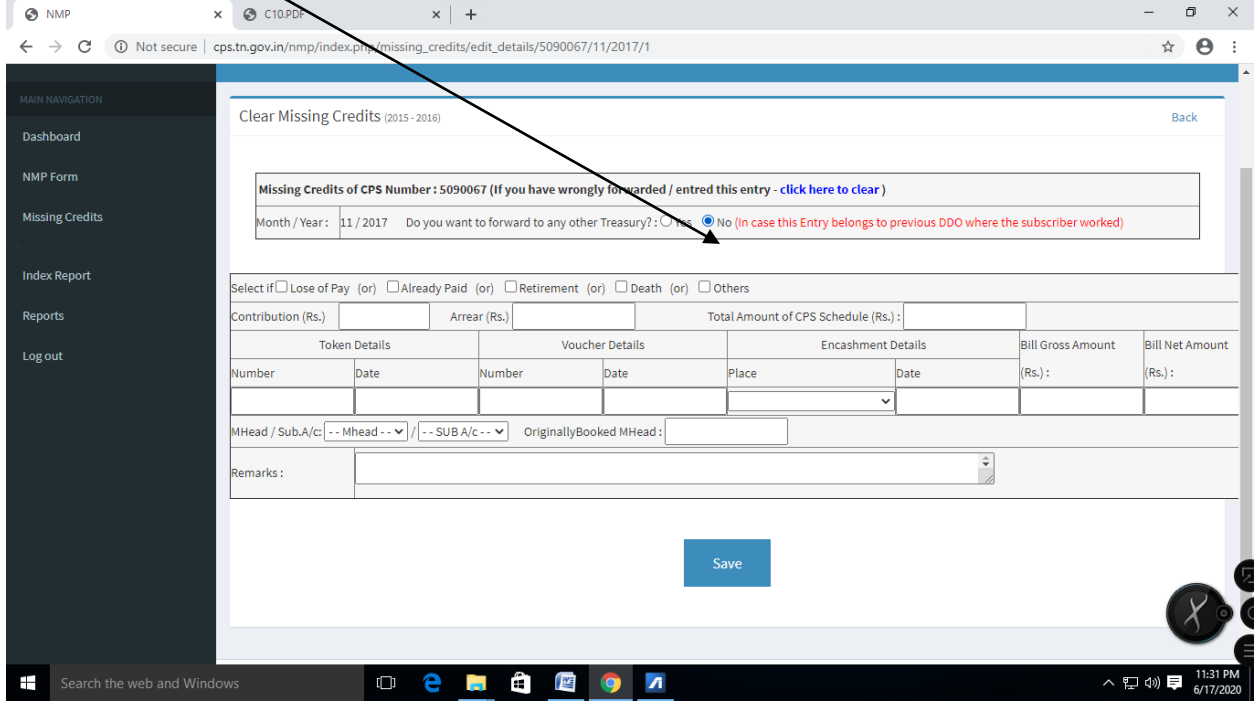

## If the missing credit month belongs to any of the options

Like Loss of pay/ Already Paid / Retired / Death / Others

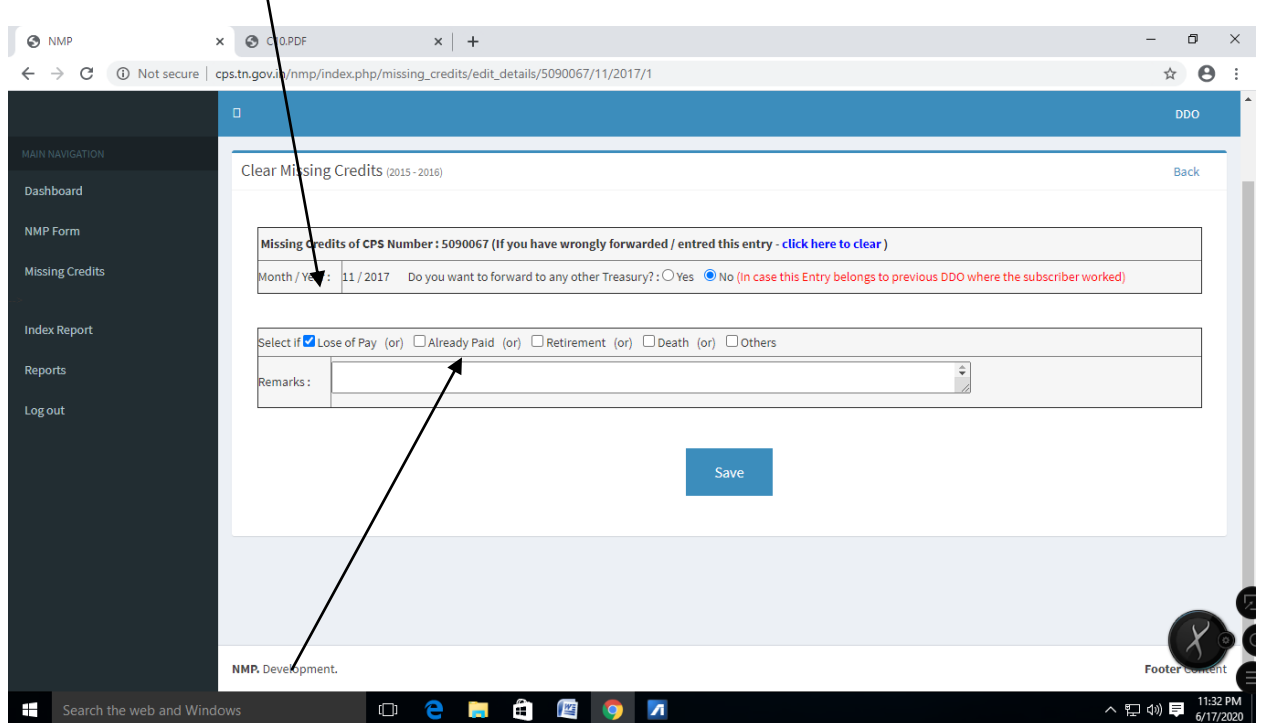

Choose the remarks and click Save

# **Step10:** To add amount for the missing credit month

# Enter the Contribution month/Arrear Amount/ Total GPF Schedule Amount

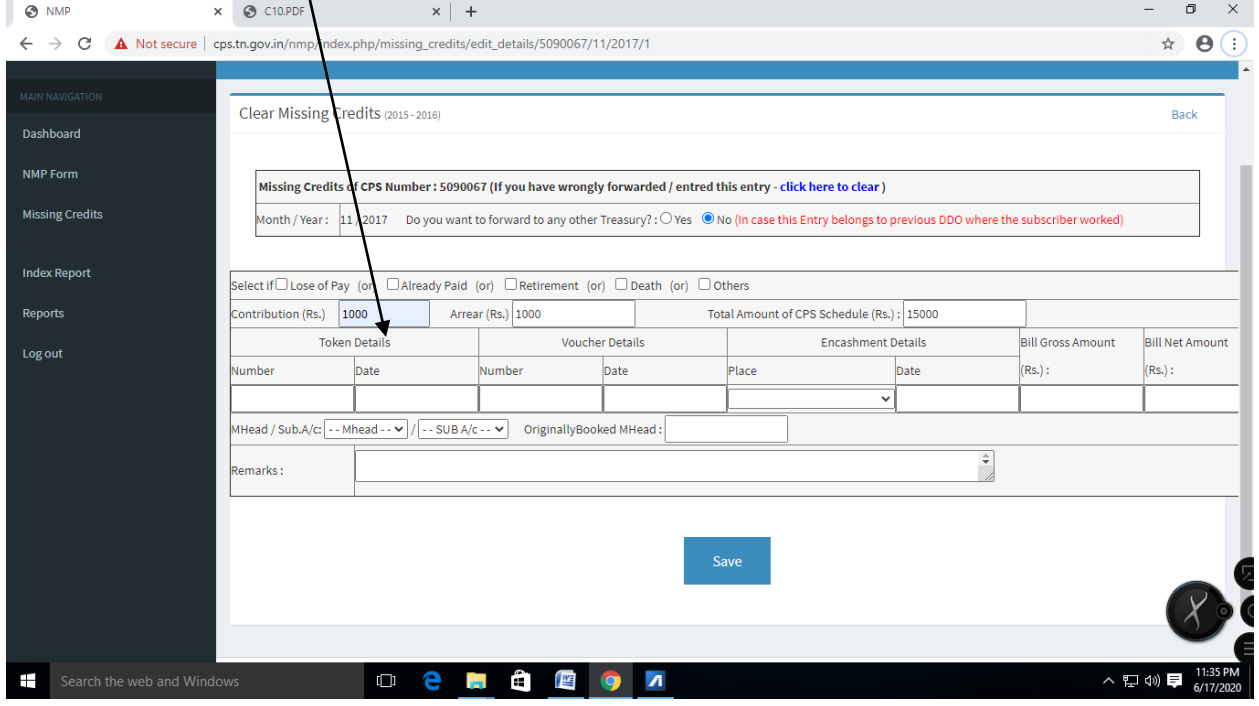

Step 11: Kindly Enter tokenno related to the month if tokenno is not valid then the missing credits will not be processed

| <b>O</b> NMP                       | C10.PDF<br>$\times$                                                                                                    |                                                                                         |                                 |                                                                                                    |      |                          | O<br>$\times$                     |
|------------------------------------|----------------------------------------------------------------------------------------------------|-----------------------------------------------------------------------------------------|---------------------------------|----------------------------------------------------------------------------------------------------|------|--------------------------|-----------------------------------|
| $\rightarrow$<br>C<br>$\leftarrow$ | A Not secure   cps.tn.gov.in/nmp/index.php/missing_credits/edit_details/5090067/11/2017/1                                        |                                                                                         |                                 |                                                                                                    |      |                          | $\boldsymbol{\Theta}$<br>☆        |
| <b>MAIN NAVIGATION</b>             | Clear Missing Credits (2015-20                                                                                                   | cps.tn.gov.in says<br>This Token Number 11111111111111 is not valid. Please enter valid |                                 |                                                                                                    |      |                          | <b>Back</b>                       |
| Dashboard                          | token number.                                                                                                    |                                                                                         |                                 |                                                                                                    |      |                          |                                   |
| <b>NMP Form</b>                    | <b>Missing Credits of</b>                                                                                                    |                                                                                         |                                 | OK<br>to clear)                                                                                          |      |                          |                                   |
| <b>Missing Credits</b>             | Month / Year: 11<br>31<br>$\mathbf{1}$                                                                                           | Su Mo Tu We Th Fr Sa<br>6<br>$\overline{2}$<br>$\overline{3}$<br>$\overline{4}$<br>-5   |                                 | ny other Treasury? : O Yes O No (In case this Entry belongs to previous DDO where the subscriber worked) |      |                          |                                   |
| <b>Index Report</b>                | $\mathbf{7}$<br>8<br>14 15<br>Select if □ Lose of Pay                                                                            | 10 11 12 13<br>9<br>16 17 18 19 20                                                      | nent (or) □ Death (or) □ Others |                                                                                                    |      |                          |                                   |
| Reports                            | Contribution (Rs.)<br>10                                                                                                    | 21  22  23  24  25  26  27                                                              |                                 | Total Amount of CPS Schedule (Rs.): 15000                                                                |      |                          |                                   |
| Log out                            | Token<br>5<br>6                                                                                                    | 28 29 30 1 2 3 4<br>-8<br>9 10 11<br>$\overline{7}$                                     | <b>Voucher Details</b>          | <b>Encashment Details</b>                                                                                |      | <b>Bill Gross Amount</b> | <b>Bill Net Amount</b>            |
|                                    | Number<br>1111111111111111                                                                                                    |                                                                                         | Date                            | Place<br>$\checkmark$                                                                                    | Date | $(Rs.)$ :                | $(Rs.)$ :                         |
|                                    | Originally Booked MHead:<br>MHead / Sub.A/c: - - Mhead - - $\vee$ / - - SUB A/c - - $\vee$  <br>$\frac{1}{\sqrt{2}}$<br>Remarks: |                                                                                         |                                 |                                                                                                    |      |                          |                                   |
|                                    |                                                                                                    |                                                                                         |                                 |                                                                                                    |      |                          |                                   |
|                                    |                                                                                                    |                                                                                         |                                 |                                                                                                    |      |                          |                                   |
|                                    |                                                                                                    |                                                                                         |                                 | Save                                                                                                    |      |                          |                                   |
|                                    |                                                                                                    |                                                                                         |                                 |                                                                                                    |      |                          |                                   |
|                                    |                                                                                                    |                                                                                         |                                 |                                                                                                    |      |                          |                                   |
| Search the web and Windows<br>æ    | $\Box$                                                                                                    | e<br>i.<br>Ĥ<br>警                                                                       | $\overline{\mathbf{r}}$         |                                                                                                    |      |                          | 11:48 PM<br>6/17/2020<br>△ ロ 4》 厚 |
|                                    |                                                                                                    |                                                                                         |                                 |                                                                                                    |      |                          |                                   |
|                                    |                                                                                                    |                                                                                         |                                 |                                                                                                    |      |                          |                                   |

Enter the voucher no and voucher date and place of encashment details and date bill gross amount and bill net amount

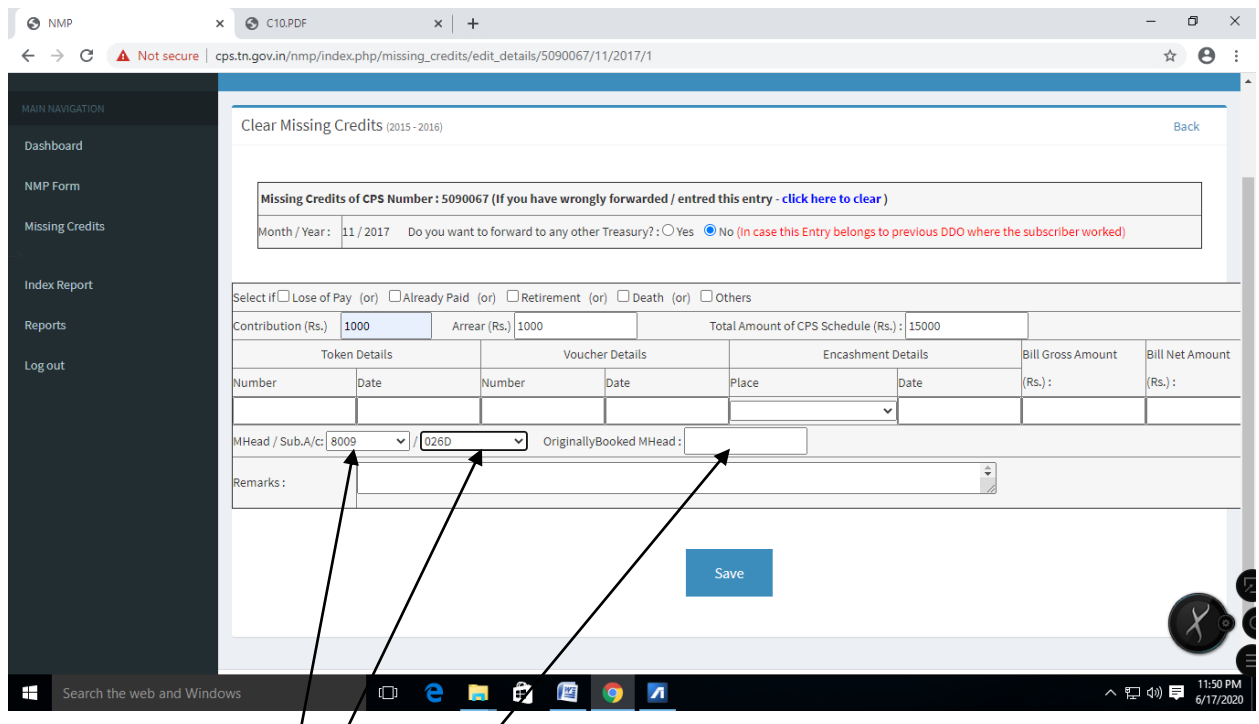

Step 12: Choose the/major head as 8009 for correct booking and miss for wrong booking

Choose the sub-account details

If wrongly booked please enter the original head booked here

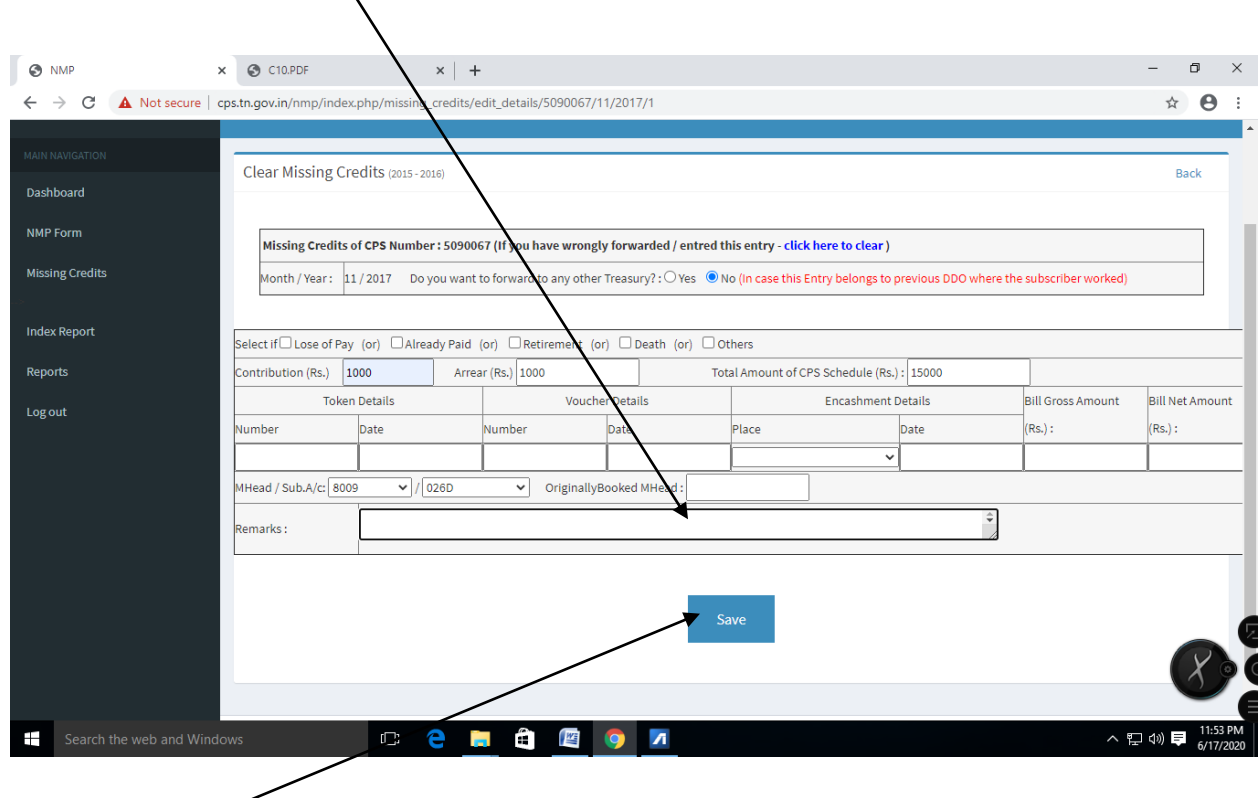

#### **Step 13: Enter the remarks for the missing credit**

Click Save button

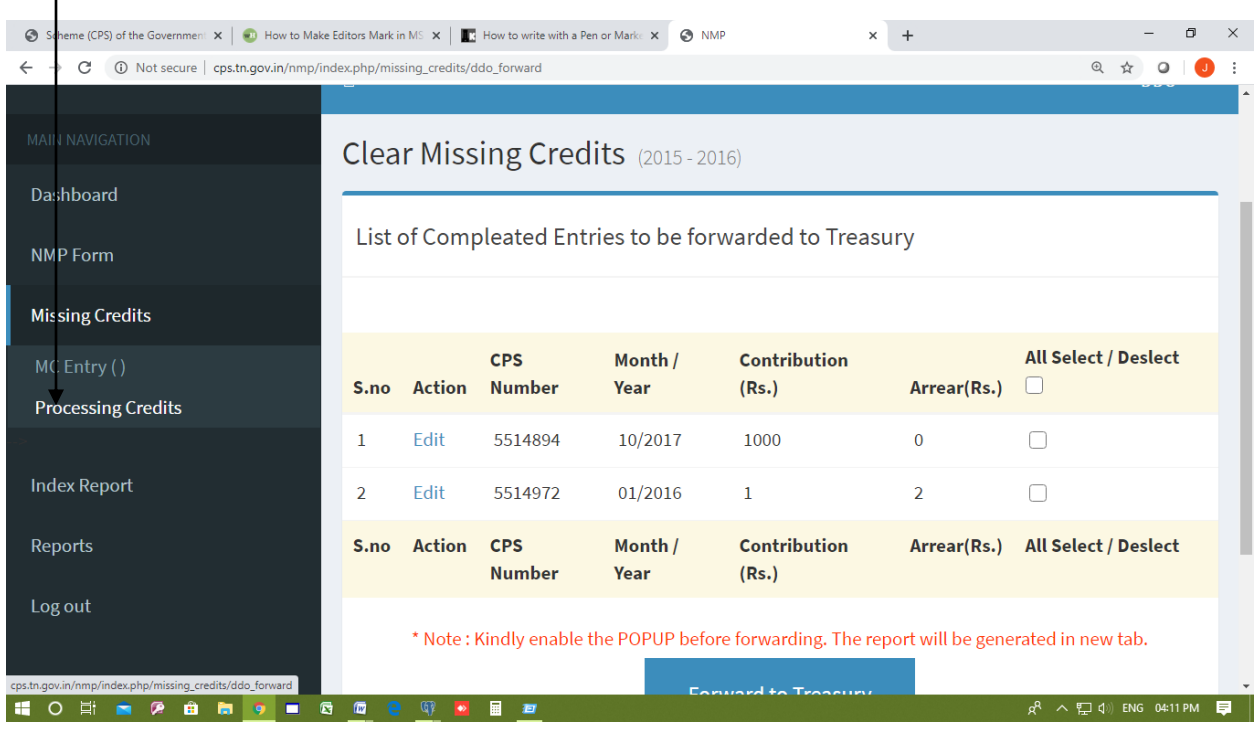

# Step14: Click The processing credit menu

# Step15: Now the finalize entries is shown we can edit here

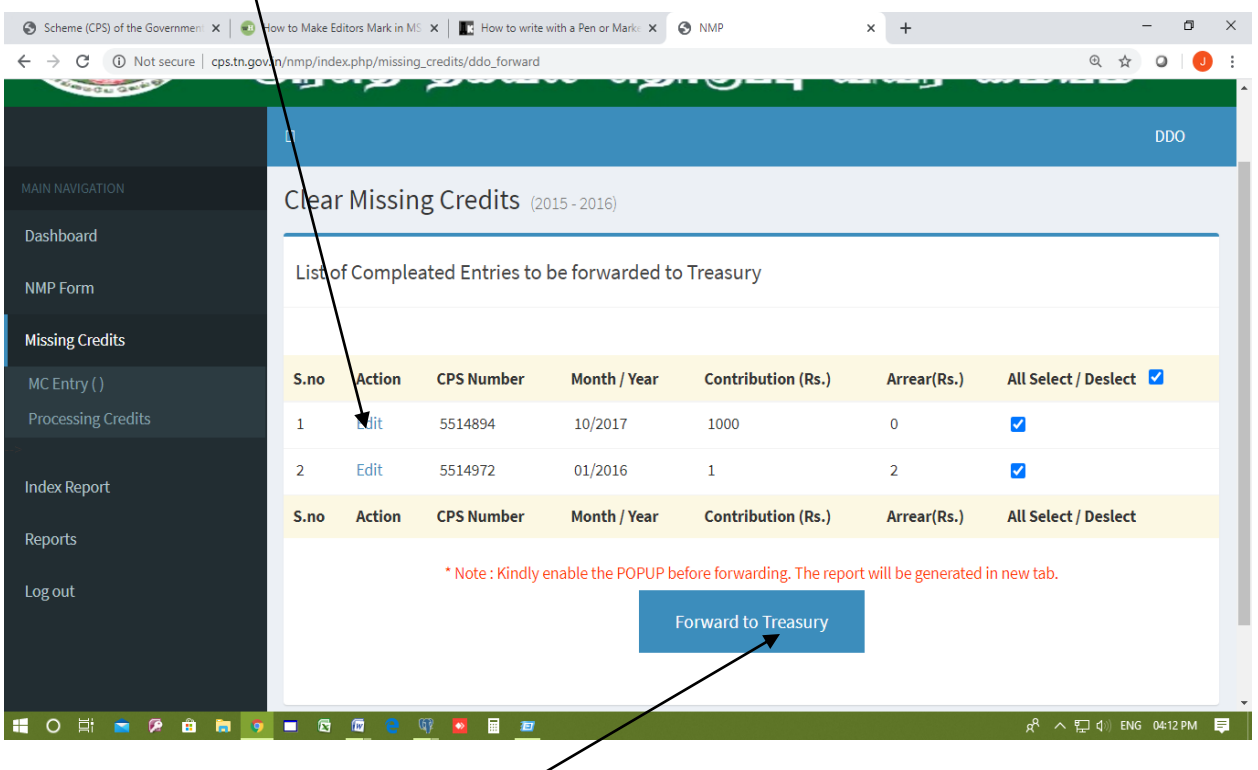

Select the entries to Forwarding to GDC